## Collaborators: None

## Tasks:

- 1) Open KaJaM! and log into the system Successful.
- 2) Import Starmarker.zip and KaJaM.zip into the digital library I first attempted to upload a .zip file. I'm not certain if this should have worked. I also uploaded the starmaker files separately and wasn't sure whether they'd be grouped together in the same way the songs in the file were.
- 3) Preview (play) a track in the KaJaM album Long Car Ride successfully played
- 4) Delete the currently importing KaJaM album Alblum deleted. The name did not correctly appear in the popup (empty "") and the music continued playing. I believe this is due to lack of depth in the prototype, but would otherwise be errors that need to be addressed since they may cause visibility of system errors.
- 5) Inspect track details\* I believe this was already required for the previous section to be completed.
- 6) Edit track details to reflect the correct information\*\* The album which the wiki suggests editing was already deleted. Editing the corresponding fields of another album was successfully completed.
- 7) Approve the album Done. Minor error noted below.
- 8) Take a look at the reporting data in the digital library Done. I don't know what reporting data is. Will this be a term known by the intended audience?
- 9) Filter the reporting data to show only "Electronica" Done.
- 10) Sort the reporting data by play count in the last month, in descending order Done. Slight confusion over whether you meant to filter for music in the last month and the sort, or to sort by the one month play count.
- 11) Export the reporting data to Excel file format for further editing Done.

## Notes:

1) The first page has a huge amount of whitespace. It throws off the screen balance and confused me as to whether the page has finished loading. This creates problems with ascetics and the visibility of the system status. I'd recommend having some default album info or default screen appear to fill the space. Users will encounter this problem every time they use your website; however, it has low consequences and will be less of a problem on subsequent use, therefor I'd say it is major.

2) The location of the albums and album info, along with the arrow indicate how to use the interface and what to expect. I thought this was a good design choice.

3) The 'Approve Upload' and 'Delete Upload' buttons are hidden at the bottom of the album information. This may cause problems with efficiency or learnability. The efficiency problem is minor but will occur every time someone wishes to upload an album. The learnability issue should be minor since it is reasonable to stumble upon and easy to remember. Thus this is a moderate priority UI issue.

4) After approving the upload of Daniel Bogie, I could not click on the Daniel Bogie item to get album

information until after clicking on another album first. This is a minor consistency error that should simply be fixed in the code.

5) The 'Add Genre' button doesn't do anything. One must press the '+' next to it. This could potentially lead to visibility of system errors and inefficiency. I think this is a moderate error. Unless there is some important function that the 'Add Genre' button will have, I'd suggest having it perform the same function as the '+' button.

6) The list on the first page under 'Approved Uploads' cannot be sorted or the order changed. I think it is in the order the albums were added, which is not necessarily the easiest to navigate. This potentially violates user freedom and efficiency. Since I'm not certain what typical use cases will be I'm not certain whether this will be a minor through major issue.

7) I like the 'Drag files here to upload' interface; however I cannot find another way to upload files. I'd recommend having a button or other interface that allows the user to upload files through a file navigation menu for consistency with most other software. Since this seems to be a feature that will be used frequently, I believe this is a moderate issue.

8) The album metadata (name, artist, file origin?, upload date?) is not clearly labeled. Unless this is a standard format that will be known to your user it provides significant leanability issues. Since this can be extrapolated from context I'd suggest this is only a major issue.

9)Your buttons for album approval and deletion are red and green. They otherwise have similar shape, position and text-shape. I was unable to run your website in a colorblindness tester due to the password protection; however they appear to have a very similar value to me. I'd recommend having a second form of differentiation due to the prevalence of red-green colorblindness. This is a minor issue.

10)Once approved, the 'Approve Upload' button remains. Although it has changed in color, the change was subtle enough I thought the button was still click-able. This presents a minor visibility of system status issue

11) I was initially confused by how to mark tracks for deletion. Since you have captioning and chose a reasonable icon, this is only a minor issue.

12) I do not know what 'FCC clean' means and have not figured it out from context. If this is a well known term to your user base you can ignore this comment; otherwise this provides a major help/documentation issue.

13) The ability to delete a genera label with the single push of a button, which could be done accidentally, provides an error prevention error. Since we cannot recover from this without figuring out what the genera was, I'd say this is a moderate error. I'd suggest some sort of undo feature.

14) The lack of text in the first cell of the table in the Reporting page leaves the table feeling unbalanced. This is a minor aesthetic issue.

15) When I tab through the calender selection tools on the Reporting page, it leaves the calenders open. This obfuscates the page and makes it more difficult to use. In addition, I cannot select a date with the keyboard, making this unrecoverable without a mouse. Since some things have a tab selection below these calenders, this represents a major issue.

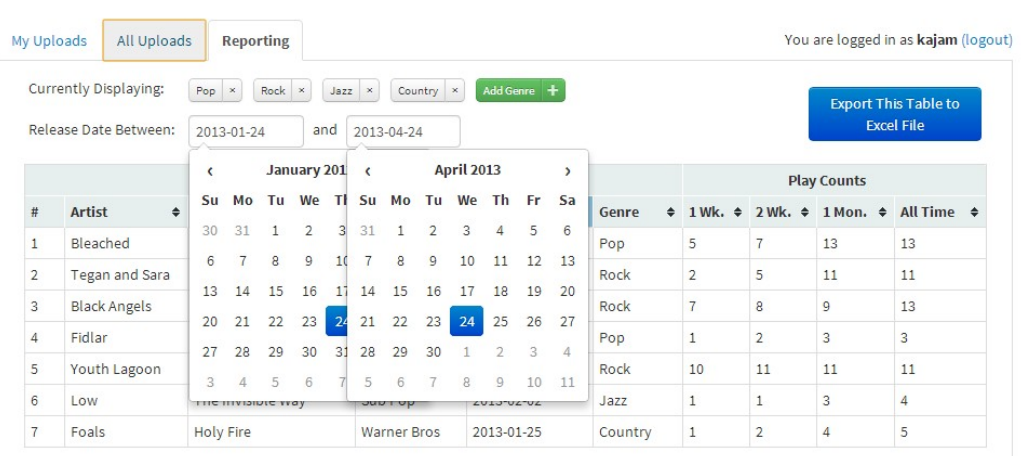